# Introduction to SQL Server 2005 Full Text Searching

*Creating and Coding Against the Full Text Search Engine*

### About

- Robert C. Cain
- Southern Nuclear since 2005
- 10 years as a consultant in the B'ham Market
- Wide range of .Net applications, ASP & Win
- SQL Server 2005 Data Warehouse
- http://arcanecode.com

#### "The successful people do what the failures won't."

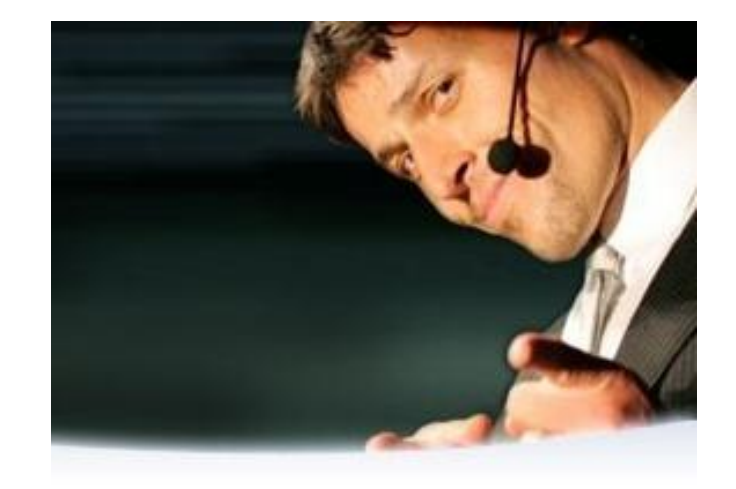

*--Anthony Robbins*

## What is Full Text Searching?

- A way to rapidly search unstructured data
- Find key words buried in free format text fields

#### What bits do you need?

- Optionally installed component on Standard and above. You must explicitly install.
- Not included with SQL Server Express.
- Instead, download SQL Server Express Edition with Advanced Services SP2 from <http://msdn2.microsoft.com/en-us/express/bb410792.aspx> (or see my blogpost from 10/4/07)

### Basic steps for implementing FTS

- 1. Create the Catalog
- 2. Create the index for each table
- 3. Query against it

### Creating the Catalog

create fulltext catalog my\_catalog\_name\_here in path 'c:\mysqldata\somesubdirectory' as default

- In line 1, enter the name of your catalog for "my catalog name here"
- 'in path' is optional, if omitted it will simply place it where the database resides
- Adding 'as default' makes this the default catalog, meaning you won't have to specify a catalog when you do FTS searches.

#### Demo 1

• Creating a Full Text Search Catalog

- alter fulltext catalog my\_catalog\_name\_here rebuild
- alter fulltext catalog my\_catalog\_name\_here reorganize
- alter fulltext catalog my\_catalog\_name\_here as default

• alter fulltext catalog my\_catalog\_name\_here rebuild

Pros: Fast, efficient Cons: Takes the catalog offline, unavailable for full text search queries

• alter fulltext catalog my catalog name here reorganize

Pros: Rebuilds the indexes without taking the catalog offline. Still available for users to query. Cons: Slower, takes longer to update all the indexes.

• alter fulltext catalog my catalog name here as default

Makes this catalog the default

### Catalogs – Best Practices

- Single Catalog
- Multiple Catalogs

create fulltext index on my\_table\_name\_here (column1, column2,…) key index my tables unique index name on my\_catalog\_name\_here with change tracking  ${math> and  $|$  auto  $|$  off},$ no population

#### create fulltext index on my\_table\_name\_here

- (column1, column2,…)
- key index my tables unique index name
- on my catalog name here
- with change tracking  ${math>a \cup a}$  auto | off}, no population

Use the name of your table for my\_table\_name\_here

#### create fulltext index on my table name here (column1, column2,…) key index my tables unique index name on my catalog name here with change tracking {manual | auto | off}, no population

- Enter the name(s) of the fields to be indexed.
- Must be a valid data type.
- Char, nchar, varchar, nvarchar, text, ntext, xml, varbinary(max), and image are the valid data types for FTS.
- However, according to the documentation text, ntext, and image are going to be removed in a future version of SQL Server, so I'm going to avoid them and so should you.

#### create fulltext index on my table name here (column1, column2,…) key index my tables unique index name

on my catalog name here with change tracking  ${math>a \cup a}$  auto | off}, no population

- The Key Index must be a unique index for that row.
- You cannot create a Full Text Search index without first having a unique, primary key index.

create fulltext index on my table name here (column1, column2,…) key index my tables unique index name on my\_catalog\_name\_here with change tracking  ${math>a \cup a}$  auto | off}, no population

- Use the name of your catalog for my\_catalog\_name\_here
- Optional, if omitted the default catalog is used.

create fulltext index on my table name here (column1, column2,…) key index my tables unique index name on my catalog name here with change tracking  ${math> and  $|$  auto  $|$  off},$ no population

Change Tracking indicates how changes to the source table will be reflected in the Full Text Search index.

# Change Tracking Options

- Manual Changes are tracked, but are not sent to the FTS index until an alter command is done (more on that in a moment)
- Auto The FTS index is automatically updated whenever the source table is updated.
- Off Changes are not tracked. Only way to get it in sync is with a rebuild.

create fulltext index on my table name here (column1, column2,…) key index my tables unique index name on my catalog name here with change tracking  ${math>a \cup a}$  auto | off}, no population

- Only valid when change\_tracking is set to OFF
- Used to create a FTS index but not populate it

• Only one Full Text Search Index is allowed for any table.

• Demo 2

#### Best Practices with change\_tracking

- In high use database, may wish to create the index using off, no population.
- Schedule a job to update during off peak hours (more on that in a moment)
- Alter the index to auto or manual afterward

#### Best Practices with change\_tracking

- Use auto for databases with low updates
- Use manual for high updates, combined with a scheduled job to reorganize or rebuild

#### alter fulltext index on my\_table\_name\_here *parameters here*

- set change tracking {off | auto | manual} This works the same as with the create command, it lets you change the tracking mode.
- disable Disables the full text search index, it's not used for searching nor is it updated. However the data is left intact, should you want to turn it back on.
- enable Enables the full text search index after a disable.

alter fulltext index on my table\_name\_here *parameters here*

- add ( column ) Adds the passed in column to the full text search index.
- drop (column) Removes the passed in column from the full text search index.

#### alter fulltext index on my\_table\_name\_here *parameters here*

- start full population –This rebuilds the index from the ground up.
- start incremental population –This will update the index since the last time it was updated. Note you must have a timestamp column on your table for this to work.
- start update population Use with change tracking manual option to update the index

#### alter fulltext index on my table\_name\_here *parameters here*

• drop fulltext index on my table name here

## Querying the Full Text Search Index

Four new keywords

- Contains
- ContainsTable
- FreeText
- FreeTextTable

#### **Contains**

• Looks for an exact match select col1, col2 from myTable where contains(fts\_column, 'searchword')

• Demo 3

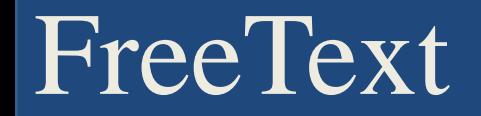

• Searches for variations of the word

select col1, col2 from myTable where freetext(fts column, 'searchword')

#### Demo 4

Alabama Code Camp

## Advanced Options for Queries

- FORMS OF
- Phrases wrap in double quotes
- NEAR
- OR
- Prefixed Terms (term plus wildcard \*)

#### Demo 5

## Searching with Ranking

- FreeTextTable, ContainsTable
- Work identically except ContainsTable is specific match (just like Contains)
- Acts as a table that returns two fields: KEY and RANK
- KEY Is the primary key from the source table
- Rank is a number from 1 to 1000. The lower the number the better the match.

## Searching with Ranking

• Demo 6 – Query with Ranking

# Using inside an Application

• Demo 7 – Used inside an Application

-- List names of all catalogs attached to the database select \* from sys.fulltext catalogs

-- List names of all FTS indexes select cat.[name] as CatalogName , object\_name(object\_id) as table\_name

- , is\_enabled
- , change tracking state desc

from sys.fulltext\_indexes, sys.fulltext\_catalogs cat

-- List table name and column number (ordinal position) for indexes

```
select object_name(object_id) table_name, column_id
from sys.fulltext_index_columns
```
• Demo 8 – Helpful System Queries

drop fulltext index on [Production].[ProductDescription]; drop fulltext catalog AdvWorksCatalog;

• Demo 9 - Cleanup

## Noise Words

- Finally, you should be aware that certain words are excluded from searches. Common words such as a, an, the, and so on. Microsoft refers to these as "Noise Words". You can edit the list of noise words in case you have some words in your environment that wind up being Noise Words. Your company name might be one example.
- I found the file in the folder C:\Program Files\Microsoft SQL Server\MSSQL.2\MSSQL\FTData (your milage may vary). The file is named noiseenu.txt. (ENU is for English US, not to be confused with noiseeng.txt which our friends in the British Isles will be using.)
- This is also handy to know in case there is a reserved word you need to remove from the list. In our environment one of the reserve words is also an abbreviation for a piece of our equipment, so I would want to remove this from our list.

## Thanks Again!

- Questions?
- All material available at [http://arcanecode.com](http://arcanecode.com/)
- arcanecode@gmail.com